# Come configurare Video over IP per le unità video Polycom I

# Sommario

[Introduzione](#page-0-0) **[Prerequisiti](#page-1-0) [Requisiti](#page-1-1)** [Componenti usati](#page-1-2) **[Convenzioni](#page-1-3)** [Esempio di rete](#page-1-4) [Configurazione e installazione di Polycom ViewStation](#page-1-5) [Configurazione della chiamata H.323 per ViewStation](#page-2-0) [Esecuzione di una chiamata H.323 da ViewStation](#page-2-1) [Configurazione dei router con QoS per video](#page-2-2) [Configurazione di 7206VXR](#page-2-3) **[Verifica](#page-3-0)** [Risoluzione dei problemi](#page-3-1) [Comandi per la risoluzione dei problemi](#page-4-0) [Informazioni correlate](#page-5-0)

## <span id="page-0-0"></span>Introduzione

Questo documento descrive la configurazione di base della rete di Polycom ViewStation128 (unità di videoconferenza) con router Cisco per applicazioni video su IP. Inoltre, include l'aggiunta di QoS e la risoluzione dei problemi relativi alla qualità video in tempo reale su supporti LAN e WAN.

La stazione di visualizzazione Polycom si interfaccia a un televisore per la visualizzazione di video e audio catturati; è inoltre dotato di una connessione LAN per il trasferimento di pacchetti video compressi su reti IP. I Polycoms sono gli endpoint H323 come qualsiasi altro gateway. La funzione Video over IP utilizza i seguenti protocolli:

- H.225 per messaggistica di segnalazione del controllo delle chiamate
- H.245 per l'apertura e la chiusura di canali media stream
- H.263 e H.261 per codec video con formati immagine
- G.723 per codec audio, in modalità 5,3 kpbs o 6,3 kpbs

Il software per Polycom ViewStation128 deve essere recente e può essere scaricato dal sito Web Polycom tramite LAN. L'ultima versione del firmware disponibile al momento della pubblicazione del presente documento è la 7.0.1. [http://www.polycom.com/home/](http://www.polycom.com/usa/en/home/index.html)

ViewStation è in grado di inviare chiamate video e audio compresse a velocità 128k, 256k, 384k, 512k, 576k o 768k. Questo rapporto di compressione non include le intestazioni IP e LAN/WAN aggiunte, quindi, quando si riserva la larghezza di banda in QoS, tenere presente il sovraccarico. Ad esempio, Audio (64 kbps)+ Video (704 kbps)+IP (25% overhead)=960 kbps.

Il ritardo ottimale per le applicazioni video è simile alla voce: Tempo di andata e ritorno di 125-150 msec per risultati ottimali. La latenza aggiunta è tollerabile, ma viene riportata sul Polycom come un errore quando si esegue il telnet in esso.

### <span id="page-1-0"></span>**Prerequisiti**

### <span id="page-1-1"></span>**Requisiti**

Nessun requisito specifico previsto per questo documento.

### <span id="page-1-2"></span>Componenti usati

L'installazione seguente è stata testata in laboratorio con il software Cisco IOS® versione 12.1(5)T e 12.2(1a) sui router Cisco 7200. Polycom ViewStation 128 aveva la versione firmware 7.0.1.

Le informazioni discusse in questo documento fanno riferimento a dispositivi usati in uno specifico ambiente di emulazione. Su tutti i dispositivi menzionati nel documento la configurazione è stata ripristinata ai valori predefiniti. Se la rete è operativa, valutare attentamente eventuali conseguenze derivanti dall'uso dei comandi.

### <span id="page-1-3"></span>**Convenzioni**

Per ulteriori informazioni sulle convenzioni usate, consultare il documento [Cisco sulle convenzioni](//www.cisco.com/en/US/tech/tk801/tk36/technologies_tech_note09186a0080121ac5.shtml) [nei suggerimenti tecnici](//www.cisco.com/en/US/tech/tk801/tk36/technologies_tech_note09186a0080121ac5.shtml).

#### <span id="page-1-4"></span>Esempio di rete

Questo documento utilizza le impostazioni di rete mostrate nel diagramma sottostante. I Polycoms sono hardcoded a half-duplex e 10Mbps. Il modello 2900XL in questo caso ha tutte le porte hardcoded su auto/auto, quindi non è stato necessario apportare modifiche sul Cisco 7200 FE (fast ethernet interface), quindi è impostato su 100/Full. Se i Polycoms in alcuni casi si connettono direttamente al router o agli switch Catalyst, le porte devono essere configurate in modo da corrispondere al duplex o alla velocità di conseguenza.

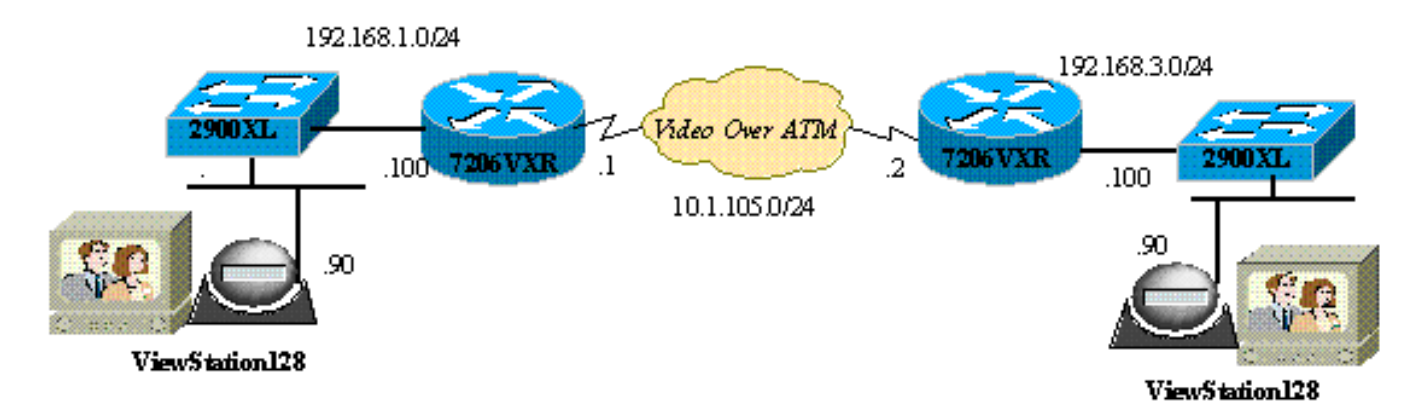

### <span id="page-1-5"></span>Configurazione e installazione di Polycom ViewStation

#### <span id="page-2-0"></span>Configurazione della chiamata H.323 per ViewStation

In System Info > Admin Setup, attenersi alla seguente procedura:

- 1. In LAN/H.323 e LAN/Intranet, configurare l'indirizzo IP del Polycom e il gateway predefinito.
- 2. In LAN/H.323 e H323, configurare il nome H323 per questa ViewStation e qualsiasi ID E164, se desiderato.
- (Facoltativo) In LAN/H.323 e H323, è possibile specificare QoS per porte UDP o TCP 3. specifiche. L'intervallo di porte TCP fisse è 3230-3231 e le porte UDP fisse sono da 3230 a 3235 per il traffico video. Anche in questo caso, è possibile impostare la precedenza IP su critica sui pacchetti.
- 4. In Configurazione generale configurare le opzioni standard quali il nome del sistema, la risposta automatica, la composizione automatica e la lingua.

#### <span id="page-2-1"></span>Esecuzione di una chiamata H.323 da ViewStation

Tutte le chiamate qui vengono effettuate utilizzando l'indirizzo IP remoto; è inoltre possibile utilizzare i numeri E.164 se si utilizza un gatekeeper per effettuare videochiamate. Sotto la schermata principale, digitare l'indirizzo IP per il poligono remoto, quindi selezionare la velocità di compressione; questo valore deve corrispondere a quello impostato come predefinito sul lato remoto.

### <span id="page-2-2"></span>Configurazione dei router con QoS per video

Uno dei metodi QoS più efficaci da utilizzare per VideoOverIP su WAN è LLQ (Low Latency Queuing). La mappa dei criteri può essere basata su alcuni parametri diversi, illustrati di seguito. LLQ consente di dedicare la larghezza di banda necessaria e assegnare la priorità alle immagini video su altre applicazioni IP. Inoltre, il collegamento ATM deve essere VBR-NRT o CBR per una migliore qualità video.

### <span id="page-2-3"></span>Configurazione di 7206VXR

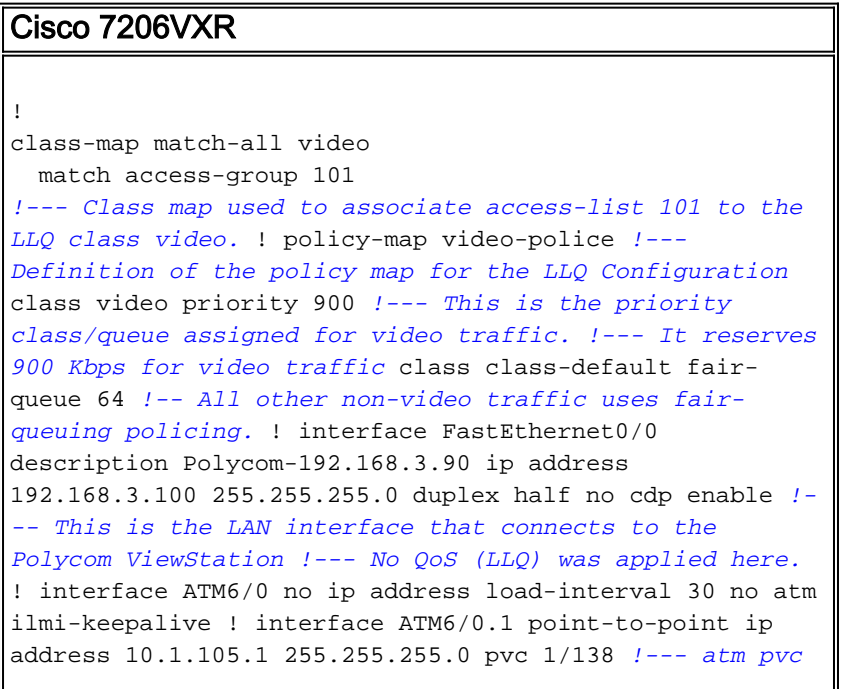

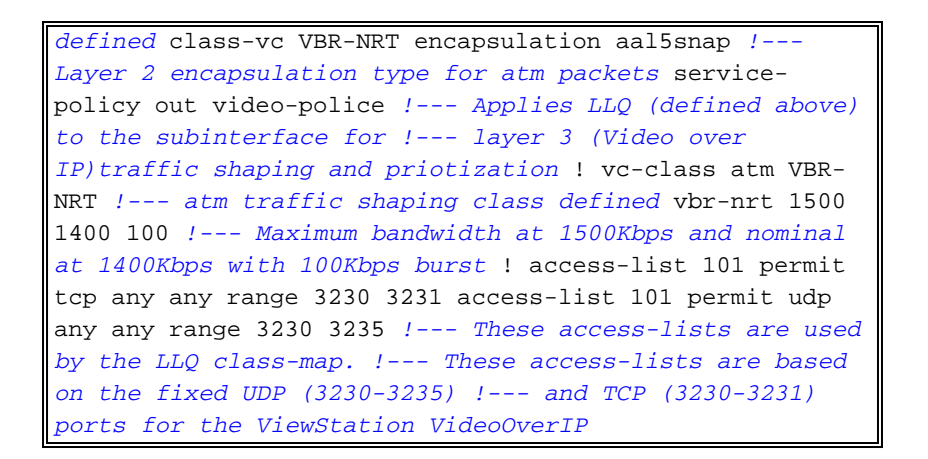

In alternativa, si sarebbero potute utilizzare le seguenti configurazioni dell'elenco degli accessi.

- In base all'indirizzo IP di origine/destinazione delle unità ViewStation:access-list 101 allow ip host 192.168.3.90 host 192.168.1.90access-list 101 allow ip host 192.168.1.90 host 192.168.3.90
- Basato su IP Precence 5:access-list 101 allow ip any precedence 5

## <span id="page-3-0"></span>**Verifica**

Attualmente non è disponibile una procedura di verifica per questa configurazione.

## <span id="page-3-1"></span>Risoluzione dei problemi

Quando viene stabilita una chiamata, Polycom tiene traccia di tutti i pacchetti video. Potete collegarvi in telnet alla poligonale e monitorarlo da vicino. Polycom riporta la latenza nei pacchetti H323, i pacchetti video o audio persi. I debug Polycom sono leggibili e indicano problemi quando può essere difficile notarli su uno schermo video.

Alcuni dei problemi video più comuni, ad esempio il congelamento, sono relativi al duplex Ethernet e/o alla mancata corrispondenza della velocità. Se i contatori Ethernet indicano un numero elevato di pacchetti CRC/frame/posticipati, la qualità video diminuirà notevolmente, quindi il primo checkpoint garantirà che tutte le interfacce LAN funzionino senza errori.

Le informazioni contenute in questa sezione permettono di risolvere i problemi relativi alla configurazione.

Èpossibile controllare le configurazioni sul poligono dalla visualizzazione iniziale delle informazioni. Per ogni azione sono attivati debug informativi. In caso di videochiamata, i Polycoms segnalano automaticamente la latenza calcolata in pacchetti: tutti i pacchetti persi e i pacchetti di cui è stata creata una nuova sequenza a causa della perdita dei pacchetti.

MS-7206VXR-12A#**telnet 192.168.3.90**

*!--- Action: Telnetting to the Polycom ViewStation unit to capture information !--- and debug output. !--- When a call is established, the Polycom unit keeps track of video packets. !--- The Polycom reports h323 packet latency and lost video and voice packets.* Trying 10.122.3.90 ... Open Hi, my name is : Polycom166-regnl Here is what I know about myself: Serial Number: 011B12 Brand: Polycom **Software Version: Release 7.0.1 - 16 Jun 2001** Model: VS

```
Network Interface: ISDN_UNKNOWN
```
MP Enabled: No **H323 Enabled: Yes IP Address: 192.168.3.90** Time In Last Call: 0:08:41 Total Time In Calls: 44:20:06 Total Calls: 171 Switch Type: Nortel DMS-100 Country Code: 1 Area Code: 919 ISDN 1 a is: 9913293 ISDN 2 a is: 9913294

Prima dell'applicazione della QoS, quando il video e i dati venivano eseguiti contemporaneamente, il risultato telnet nel poligono avrebbe riportato quanto segue: questo è un chiaro segnale dei problemi della rete e dovrebbe riflettersi anche nella qualità video.

**RTP: Video Packet Lost** RTP: Reseting last\_seq\_num from 23397 to 23398 RTP: Send FastVideoPicture\_MSG RTP: last eBit 6 plus new sBit 0 not equal 8! (instance 0) ...VideoFastUpdatePictureHandler() time 469850 RTP: Max. video packets stored = 4 RTP: Minimum/MaximumThreshold = 4 0/256, 4 0/256 UI:UI msg from VidDec: S VD1 ReceivedFreezeRelease 0 Received a Picture Fast Update request from the other side Audio Packet(s) lost - last\_seq\_num = 15147, new\_seq\_num = 15149 Transfer 1 duplicate packets Received a Picture Fast Update request from the other side RTP: Max. video packets stored = 1 RTP: Minimum/MaximumThreshold =  $4$  0/256, 4 255/256

#### <span id="page-4-0"></span>Comandi per la risoluzione dei problemi

Alcuni comandi show sono supportati dallo [strumento Output Interpreter \(solo utenti](https://www.cisco.com/cgi-bin/Support/OutputInterpreter/home.pl) [registrati\); lo](//tools.cisco.com/RPF/register/register.do) [strumento permette di visualizzare un'analisi dell'output del comando](//tools.cisco.com/RPF/register/register.do) show.

Il seguente output è stato acquisito in Cisco IOS Router LLQ è stato applicato alle interfacce ATM e quindi sono stati inviati ping invasi per creare congestione durante la videochiamata. In caso di conflitto per la larghezza di banda, LLQ assegna dinamicamente la priorità al traffico video.

```
MS-7206VXR-12A#show queue atm 6/0.1
  Interface ATM6/0.1 VC 1/138
  Queuing strategy: weighted fair
  Total output drops per VC: 22863
  Output queue: 66/512/64/22863 (size/max total/threshold/drops)
     Conversations 3/4/64 (active/max active/max total)
     Reserved Conversations 0/0 (allocated/max allocated)
     Available Bandwidth 0 kilobits/sec
  (depth/weight/total drops/no-buffer drops/interleaves) 1/4626/0/0/0
  Conversation 1, linktype: ip, length: 54
  source: 10.122.3.100, destination: 10.1.105.2, id: 0x002B, ttl: 255,
  TOS: 192 prot: 6, source port 23, destination port 11032
  (depth/weight/total drops/no-buffer drops/interleaves) 1/5397/0/0/0
```
 Conversation 51, linktype: ip, length: 308 **source: 10.122.3.90, destination: 10.122.1.90**, id: 0x51AB, ttl: 59, TOS: 160 prot: 17, source port 49206, **destination port 3232**

Si noti che nell'output seguente non ci sono perdite di pacchetti nella classe video.

```
MS-7206VXR-12A#show policy-map int atm 6/0.1
ATM6/0.1: VC 1/138 -
  Service-policy output: video-police
    Class-map: video (match-all)
      0 packets, 0 bytes
      30 second offered rate 0 bps, drop rate 0 bps
     Match: access-group 101
      Weighted Fair Queueing
       Strict Priority
       Output Queue: Conversation 72
       Bandwidth 900 (kbps) Burst 22500 (Bytes)
        (pkts matched/bytes matched) 0/0
        (total drops/bytes drops) 0/0
    Class-map: class-default (match-any)
      290307 packets, 252480609 bytes
      30 second offered rate 2951000 bps, drop rate 2341000 bps
     Match: any
      Weighted Fair Queuing
       Flow Based Fair Queuing
        Maximum Number of Hashed Queues 64
        (total queued/total drops/no-buffer drops) 67/35584/0
```
### <span id="page-5-0"></span>Informazioni correlate

- [Configurazione di esempio di Accodamento a bassa latenza](//www.cisco.com/en/US/tech/tk39/tk824/technologies_configuration_example09186a008009461f.shtml?referring_site=bodynav)
- [Accodamento a bassa latenza](//www.cisco.com/en/US/docs/ios/12_0t/12_0t7/feature/guide/pqcbwfq.html?referring_site=bodynav)
- [Supporto alla tecnologia vocale](//www.cisco.com/en/US/tech/tk652/tsd_technology_support_category_home.html?referring_site=bodynav)
- [Supporto ai prodotti voce e Unified Communications](//www.cisco.com/en/US/products/sw/voicesw/tsd_products_support_category_home.html?referring_site=bodynav)
- [Risoluzione dei problemi di Cisco IP Telephony](http://www.amazon.com/exec/obidos/tg/detail/-/1587050757/002-2852372-2325602?referring_site=bodynav)
- [Supporto tecnico Cisco Systems](//www.cisco.com/cisco/web/support/index.html?referring_site=bodynav)